# **Ziffern mit Fontforge auf gleiche Breite setzen**

**1. Schriftordner Kopie erstellen (→ zur Sicherheit Änderungen am Font nur an der Kopie vornehmen!)**

#### **2. FontForge starten → Schrift aus kopierten Ordner laden**

#### **3. Metrik → Neues Metrikfenster, dort eingeben:**

- 1. Ziffern oben
- 2. Breite auf 559 (wie zero = breiteste Ziffer) setzen
- 3. Unterschneidung auf 0

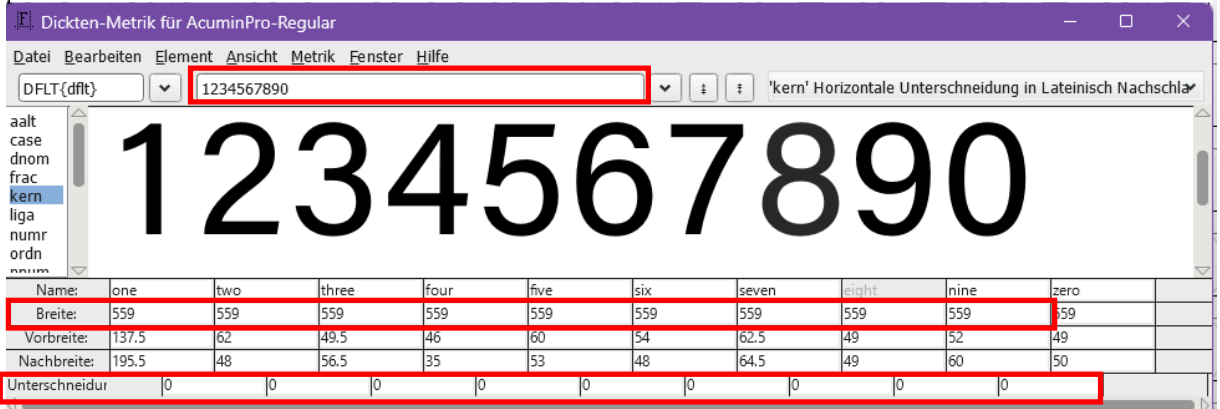

Fenster schließen

### **4. Element → Schriftinformation:**

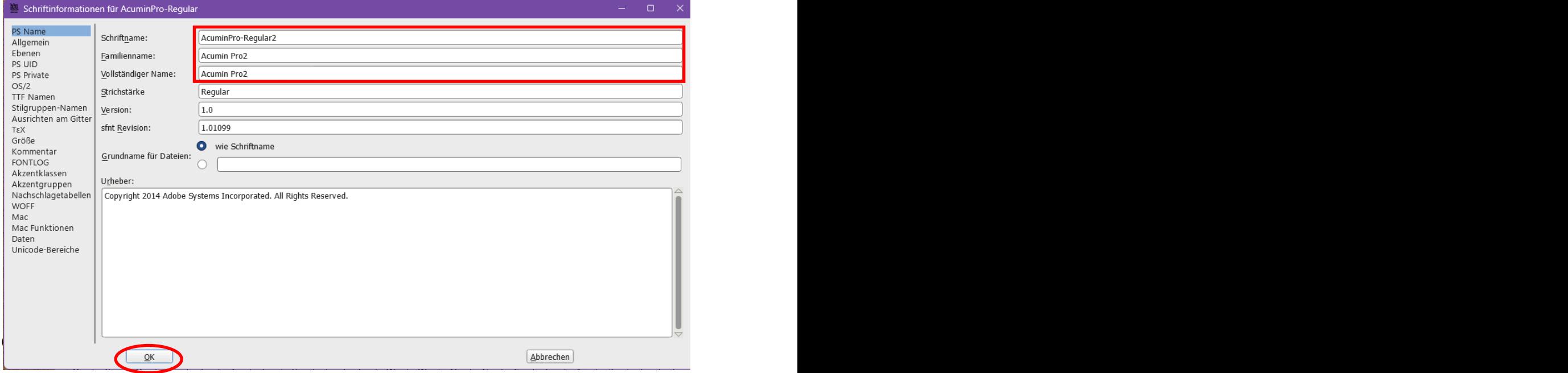

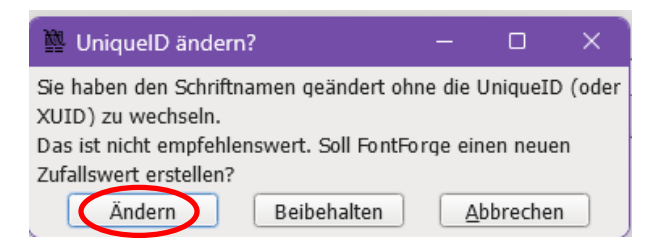

# **5. Datei → Schriften erstellen, dort eingeben:**

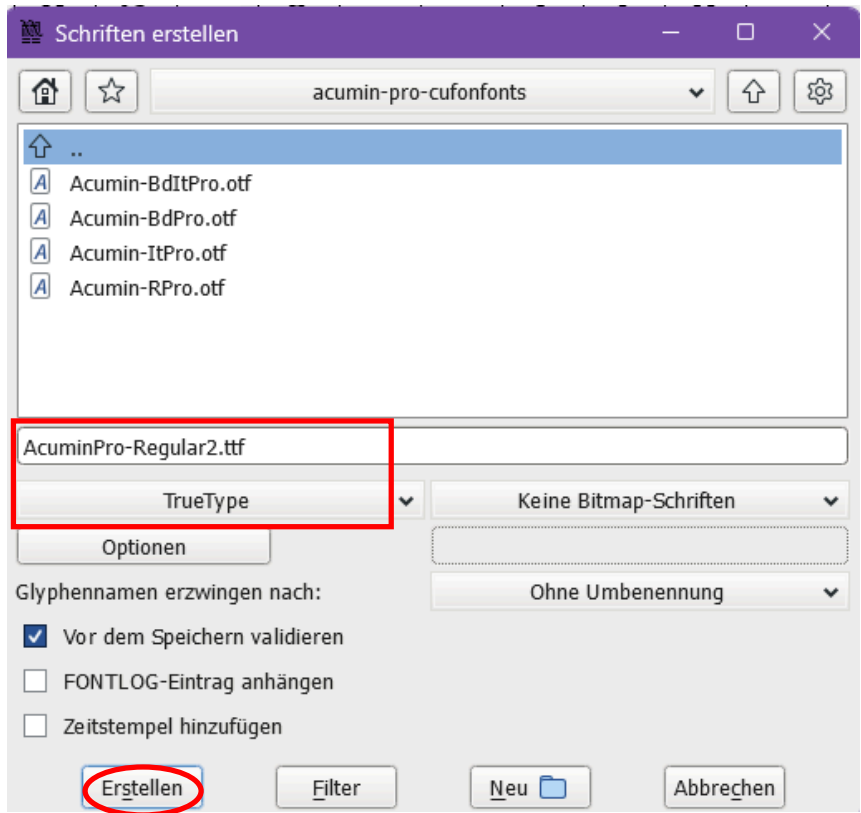

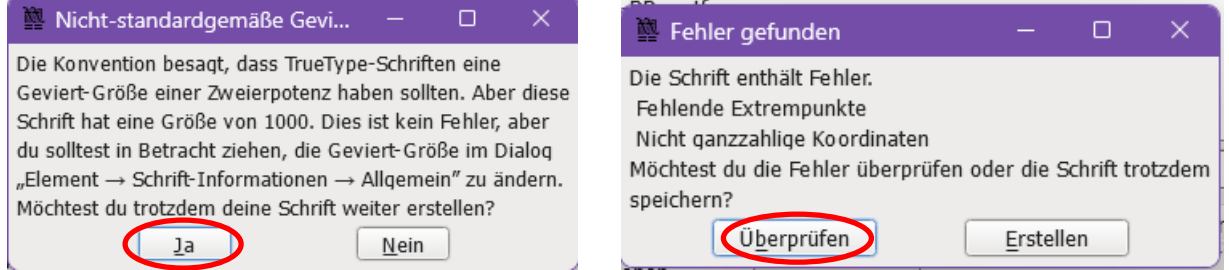

## **6. Datei → Speichern unter**

## **7. Font installieren**